# <) FORESCOUT

# **About the Network Module**

The Forescout® Network Module provides network connectivity, visibility and control through the following plugin integrations:

- Centralized Network Controller Plugin
- **Rogue Device Plugin**
- **Switch Plugin**
- **VPN Concentrator Plugin**
- **•** Wireless Plugin

The Network Module is a Forescout Base Module. Base Modules are delivered with each Forescout release. This module is automatically installed when you upgrade the Forescout version or perform a clean installation of Forescout.

The plugins listed above are installed and rolled back with the Network Module.

Refer to the relevant configuration guides for detailed information about how to work with and configure plugins included with this module. See [Additional](#page-13-0)  [Forescout Documentation](#page-13-0) for information about how to access these guides, and other documentation.

# **Forescout Requirements**

Minimum of Forescout version 8.1.

Components described in this document may have additional requirements and dependencies.

# **About This Release**

This section describes updates and important information related to the components delivered in this version of the Network Module. This release also includes enhancements and fixes provided in previous releases.

The following table identifies the plugins that are updated in this module version:

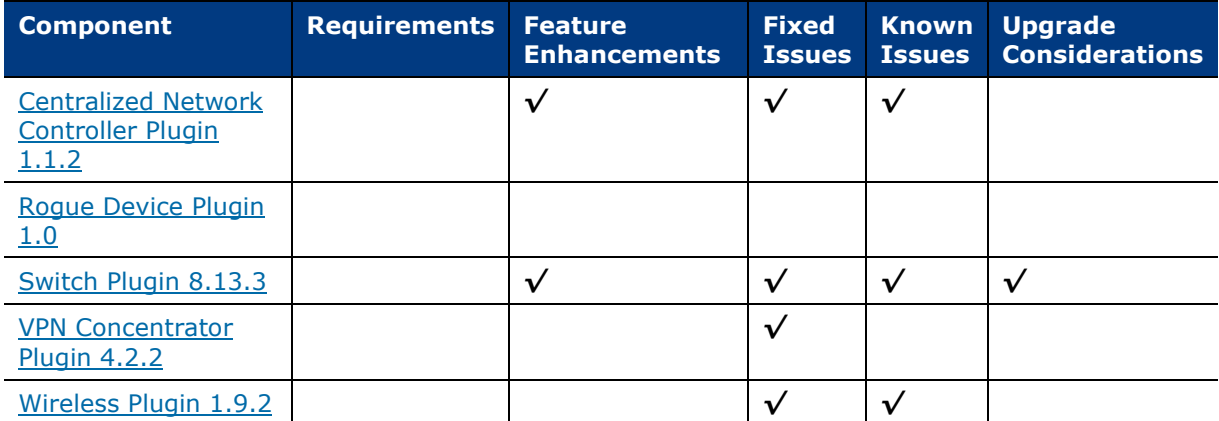

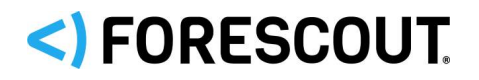

*Only components providing new features/enhancements are released with an updated configuration guide (help) that matches the updated version number of the component*.

# <span id="page-1-0"></span>**Centralized Network Controller Plugin 1.1.2**

Forescout integrates its offering with the following Centralized Network Controller solutions:

- [Cisco Application Centric Infrastructure](#page-1-1)
- [Cisco Meraki Cloud-Managed Network](#page-5-0)

## <span id="page-1-1"></span>**Cisco Application Centric Infrastructure**

This section describes important information about the Centralized Network Controller Plugin version 1.1 and the plugin's integration with Cisco ACI softwaredefined networks. Refer to the *Forescout Network Module: Centralized Network Controller Plugin Configuration Guide* for details.

### **Requirements**

This section describes requirements for this component.

- **[Network Requirements](#page-1-2)**
- **[Third-Party Product Requirements](#page-1-3)**

### <span id="page-1-2"></span>*Network Requirements*

Perform the following enterprise firewall configurations to support communication between Forescout and the Cisco ACI:

- Permit communication from the Connecting CounterACT Device(s) to the ACI Application Policy Infrastructure Controllers (APICs) on TCP/443 for the ACI fabrics that are being monitored by the Centralized Network Controller Plugin
- If a proxy server is required for use between Forescout and the ACI APICs, you must permit the proxy server to connect to the APICs on TCP/443

#### <span id="page-1-3"></span>*Third-Party Product Requirements*

The following Cisco ACI products and software versions are verified for interoperation with Forescout Centralized Network Controller Plugin:

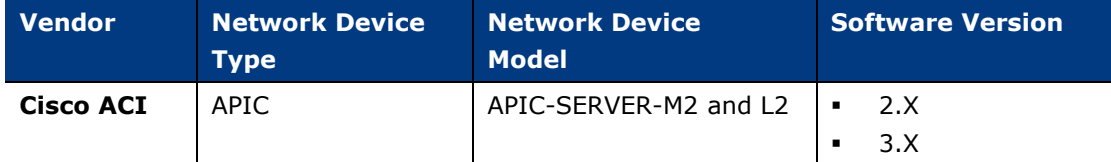

The CNC Plugin supports Cisco ACI multi-pod and does not support ACI multi-site.

When planning for a single Connecting CounterACT Device to monitor multiple Cisco ACI fabrics, you must make sure to configure each of these fabrics with a unique name.

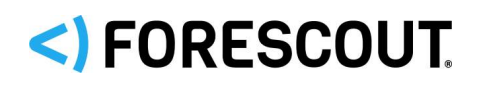

### **Authentication**

The CNC Plugin requires read-only permissions on an account defined in APIC. This account can be authenticated using any of the following methods:

- Username and password
- **TACACS+**
- **Active Directory**

The plugin does not support:

- Username and password authentication with token
- Certificate-based authentication.

### **Endpoint Requirements**

The CNC Plugin supports retrieval and display of information only for endpoints connected directly or indirectly to the ACI fabric and only for endpoints having a 1:1 MAC address-IP address assignment.

The plugin does not support visibility of endpoints that are using the same MAC address for multiple IP Addresses.

Discovery behavior of endpoints having the identical IP address, whether under the same tenant or under different tenants, is not predictable. The last/recent discovered endpoint could overwrite the information/properties of the endpoint having the identical IP address, which was previously discovered.

### **Feature Enhancements**

This section describes the new features and/or feature enhancements for this release of the Centralized Network Controller Plugin.

### **Added Plugin Monitoring of Juniper Mist Wireless LAN Platform Cloud-Managed Networks**

The Centralized Network Controller Plugin can monitor a Juniper Mist cloudmanaged network and query the Mist Cloud Management Service via its Dashboard API to retrieve and report information about the following entities:

- The enterprise organizations being served by the cloud-managed network. For example, finance, sales, system engineering.
- The Juniper Mist *sites* (networks) that belong to the cloud-managed network.
- The network devices Mist wireless access points (*AP*) that serve a Juniper Mist site.
- The endpoints connected to these network devices.

### **Actions**

The plugin can apply the following new Forescout eyeControl actions on connected endpoints in support of the Juniper Mist cloud-managed network:

• *Assign Mist Label* action - assigns the selected Mist label to endpoints connected to Mist wireless access points. This action only supports the assignment of *WiFi Client* type labels at the *site* level. The action does not support the assignment of Mist labels of any other label type or label level.

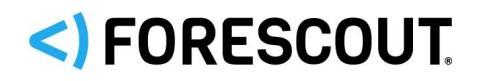

• *Cancel Mist Label Assignment* action - removes the Mist label currently assigned to the connected endpoint.

### **Properties**

The plugin resolves the following new properties in support of the Juniper Mist cloud-managed network:

- Assigned Mist Label: The Mist label currently assigned to the detected endpoint by the *Assign Mist Label* action.
- Assigned Mist Label Change: A Track Changes property identifying that a change in value occurred in the Assigned Mist Label property.

These are in addition to all the existing properties that the plugin resolves for a cloud-managed wireless network – properties about detected endpoints that are connected to the plugin-monitored, cloud-managed network, a subset of Wireless properties and various Track Changes properties.

### **Forescout Console Display**

The Console *All Hosts* pane (in the Home tab) displays the following information about the wireless access points that the plugin discovers:

- Vendor
- WLAN AP Name
- Network Function Lightweight AP (Access Point)
- Network ID (Site ID)
- Network Name (Site Name)
- Organization ID
- Organization Name

The Console *Asset Inventory* tab provides the following new inventory view in support of the Juniper Mist cloud-managed network:

• Assigned Mist Label: The list of endpoints to which the *Assign Mist Label* action is currently applied, due to either Forescout platform policy evaluation or manual application.

### **Added Plugin Monitoring of FORTINET Centrally Managed Campus Switch Network**

The Centralized Network Controller Plugin can monitor the FORTINET centrally managed FortiSwitch campus switch network. The plugin interacts with FORTINET centralized management by querying any of the following devices, using their API:

- A FortiGate manages a group of FortiSwitches; such a group is termed a virtual domain (VDOM)
- A FortiManager manages a group of FortiGate devices; such a group is termed an administrative domain (ADOM). FortiManager is an optional device of the FORTINET centralized management solution.

Plugin retrieves information about the following network entities:

- FORTINET VDOM and ADOM
- FortiSwitches grouped in VDOM and/or in ADOM

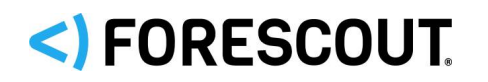

 Endpoints connected to the managed FortiSwitches, including endpoints connected to VoIP devices that are connected to managed FortiSwitches

#### *Properties*

The plugin resolves the following new properties in support of the FortiSwitch campus switch network:

- ADOM Device ID: ID of the FortiManager ADOM managing the FortiSwitch to which the detected endpoint is connected.
- FortiGate Device ID: ID of the FortiGate managing the FortiSwitch to which the detected endpoint is connected.
- FortiManager Device ID: ID of the FortiManager managing the FortiSwitch to which the detected endpoint is connected.
- Managed FortiSwitch ID: ID of the managed FortiSwitch to which the detected endpoint is connected.
- VDOM Device ID: ID of the FortiGate VDOM managing the FortiSwitch to which the detected endpoint is connected.

In the Forescout Console, find the new properties in the FORTINET property group. These properties are in addition to all the existing properties that the plugin resolves for a centrally managed switch network – a subset of Switch properties and various Track Changes properties.

#### *Forescout Console Display*

The plugin displays information it obtains about a monitored FORTINET centrally managed FortiSwitch campus switch network in the tabs of the Console's Centralized Network Controller pane – the Controller tab, the Networks tab and the Devices tab.

The Console All Hosts pane (in the Home tab) displays the detected endpoints, which are connected to FortiSwitches, with their associated property information.

#### **Merged Hotfixes**

The following, previously released hotfixes are merged into this version Centralized Network Controller plugin:

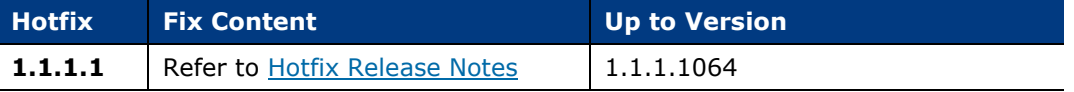

#### **Known Issues**

This section describes known issues for this version of the Centralized Network Controller Plugin and the plugin's integration with Cisco ACI software-defined networks.

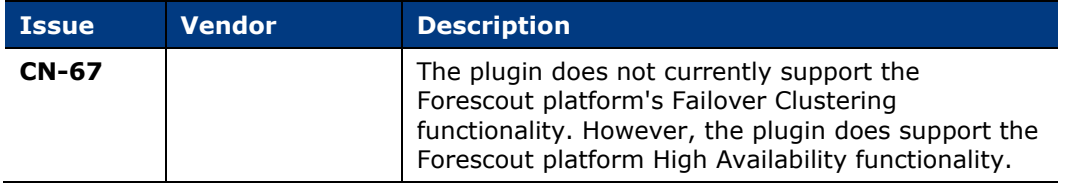

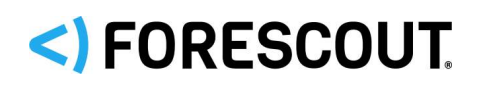

## <span id="page-5-0"></span>**Cisco Meraki Cloud-Managed Network**

This section describes important information about the Centralized Network Controller Plugin version 1.1 and the plugin's integration with Cisco Meraki cloud-managed networks. Refer to the *Forescout Network Module: Centralized Network Controller Plugin Configuration Guide* for details.

### **Requirements**

- It is recommended that the Centralized Network Controller (CNC) Plugin use received syslog events to detect endpoint connections/disconnections. For this plugin processing to take place, the following is required:
	- − Core Extensions Module version 1.1 or above with the Syslog Plugin running
- If you are using Flexx licensing, ensure that you have a valid Forescout eyeControl (ForeScout CounterACT Control) license, to use enforcement actions provided by the component. Refer to the *Forescout Flexx Licensing How-to Guide* for more information about managing Flexx licenses.

### **Known Issues**

This section describes known issues for this version of the Centralized Network Controller Plugin version 1.1 and the plugin's integration with Cisco Meraki cloud-managed networks.

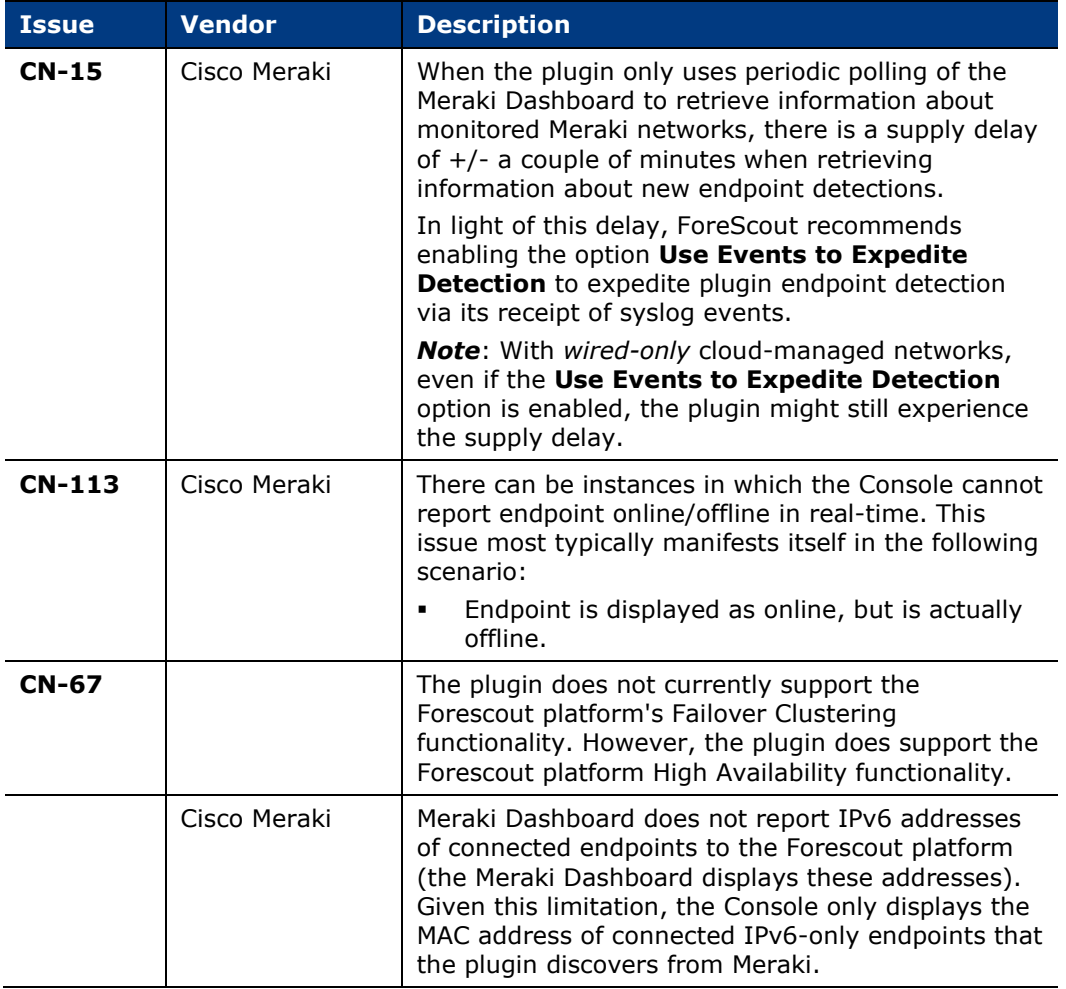

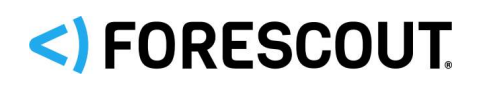

# <span id="page-6-0"></span>**Rogue Device Plugin 1.0**

*This plugin is not updated and retains its existing version number.*

### **Requirements**

This section describes requirements for this component.

- **[Forescout Requirements](#page-6-1)**
- **[Network Module Requirements](#page-6-2)**
- [Core Extensions Module Requirements](#page-6-3)
- **[Endpoint Module Requirements](#page-6-4)**

### <span id="page-6-1"></span>**Forescout Requirements**

 If you are using Flexx licensing, ensure that you have a valid Forescout eyeControl (ForeScout CounterACT Control) license, to use enforcement actions provided by the component. Refer to the *Forescout Flexx Licensing How-to Guide* for more information about managing Flexx licenses.

### <span id="page-6-2"></span>**Network Module Requirements**

The following plugins and their version must be running in all your CounterACT devices:

- **Rogue Device Plugin, version 1.0**
- Switch Plugin, version 8.13 or above

### <span id="page-6-3"></span>**Core Extensions Module Requirements**

The following plugin and version is *optionally* running in all your CounterACT devices:

- DHCP Classifier Plugin, version 2.2 or above
	- Resolves endpoint property information that the Rogue Device Plugin uses for the **Detect Changes in Character of Device** detection method.

### <span id="page-6-4"></span>**Endpoint Module Requirements**

The following plugin and version is *optionally* running in all your CounterACT devices:

- HPS Inspection Engine, version 11.0 or above
	- Resolves endpoint property information that the Rogue Device Plugin uses for the **Detect Changes in Character of Device** detection method.
	- − The Rogue Device Plugin requests the HPS Inspection Engine to verify, via Nmap query, the connection status of endpoints.

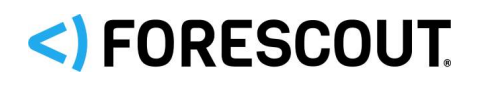

### **Known Issues**

This section describes known issues for this version of the Rogue Device Plugin.

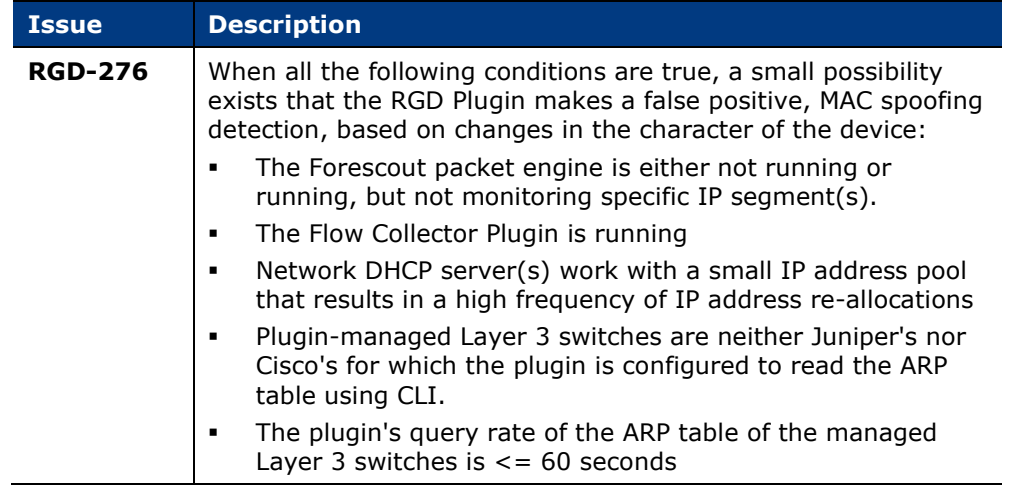

# <span id="page-7-0"></span>**Switch Plugin 8.13.3**

This section describes important information about the Switch Plugin version 8.13.2

### **Requirements**

 If you are using Flexx licensing, ensure that you have a valid Forescout eyeControl (ForeScout CounterACT Control) license, to use enforcement actions provided by the component. Refer to the *Forescout Flexx Licensing How-to Guide* for more information about managing Flexx licenses.

### **Feature Enhancements**

This section describes the new features and/or feature enhancements for this release of the Switch Plugin.

- [Added Plugin Management of the Juniper MX Router](#page-7-1)
- **[Added Plugin Management of the HPE-ArubaOS-CX Switch](#page-8-0)**

### <span id="page-7-1"></span>**Added Plugin Management of the Juniper MX Router**

For the Juniper MX router, plugin management provides the following Forescout *eyeSight* and *eyeControl* capabilities:

- **eyeSight** 
	- − Connected Endpoint Detection:
		- › read MAC Table
		- › read/write ARP Table and read VRF ARP Table (IPv4)
		- › read Neighbor Table (IPv6)
	- − SNMP Trap Receipt (link up/link down)
	- − Auto-Discovery
	- − VoIP Detection
- **eyeControl**

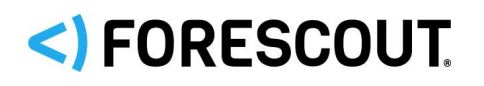

- − Apply the *Assign to VLAN* action on connected endpoints
- − Apply the *Switch Block* action on connected endpoints
- − Apply the *Endpoint Address ACL* action on connected endpoints

When configuring the plugin to manage a Juniper MX router, select the new, vendor option **Juniper MX**.

For details about plugin management of this Layer 3 device and the provided Switch Plugin capabilities, refer to the *Forescout Network Module: Switch Plugin Configuration Guide*.

*Track to issue SW-4506, 4507, 4508, 4509, and 4510.*

### <span id="page-8-0"></span>**Added Plugin Management of the HPE-ArubaOS-CX Switch**

For HPE switches running an ArubaOS-CX operating system version, plugin management provides the following Forescout *eyeSight* and *eyeControl* capabilities:

**eyeSight**

- − Connected Endpoint Detection:
- − read MAC Table
- − read ARP Table and VRF ARP Table (IPv4)
- − read Neighbor Table (IPv6)
- − SNMP Trap Receipt (link up/link down)
- − Auto-Discovery
- **eyeControl**
	- − Apply the *Assign to VLAN* action on connected endpoints
	- − Apply the *Switch Block* action on connected endpoints

For details about plugin management of this Layer 2/Layer 3 vendor switch and the provided Switch Plugin capabilities, refer to the *Forescout Network Module: Switch Plugin Configuration Guide*.

*Track to issue SW-4742*

### **Fixed Issues**

This section identifies the fixed issues for this version of the Switch Plugin.

**•** [Merged Hotfixes](#page-8-1)

#### <span id="page-8-1"></span>**Merged Hotfixes**

The following, previously released hotfixes are merged into this version of the Switch Plugin:

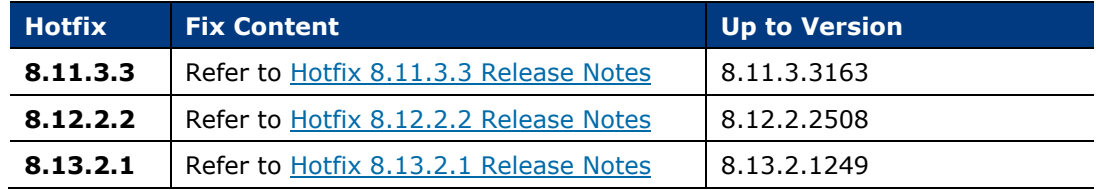

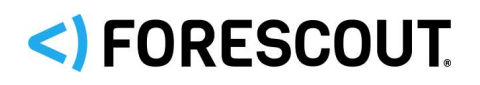

# **Known Issues**

This section describes known issues for this version of the Switch Plugin.

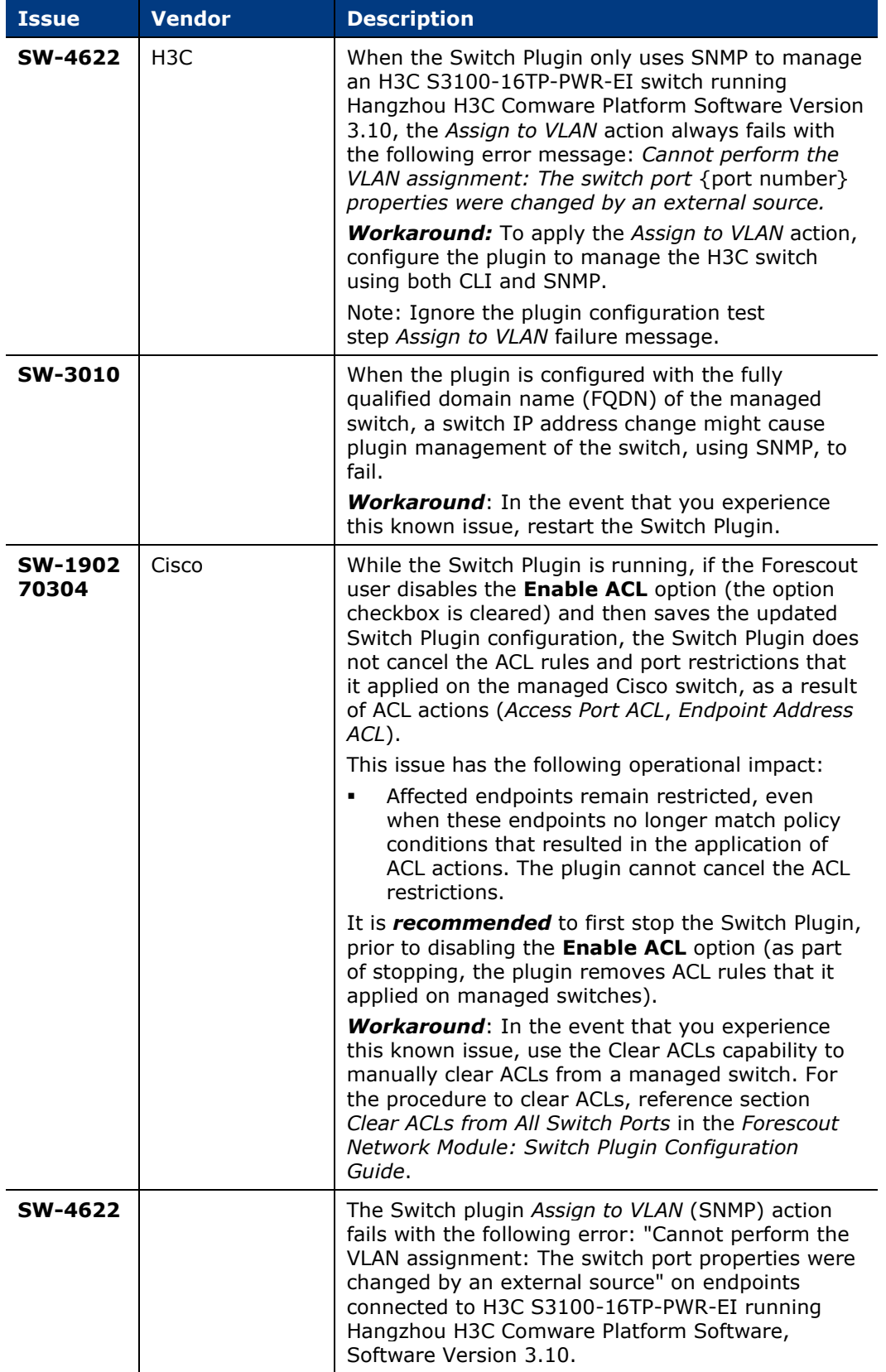

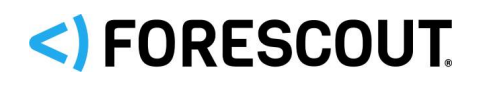

# **Upgrade Considerations**

This section describes upgrade considerations for this release.

### **Use CLI for Brocade and Dell IPv4 Switches Being Managed**

After upgrading the Switch Plugin to 8.13.3 -

- From a plugin version *below* 8.11.0 for managed Brocade IPv4 switches or
- From a plugin version *below* 8.12.0 for managed Dell IPv4 switches

then, during your first edit of the plugin configuration for these managed switches, the Console requires you to enable the **Use CLI** option.

<span id="page-10-0"></span>*Track to issues SW-1583, SW-2912*

# **VPN Concentrator Plugin 4.2.2**

This section describes important information about the VPN Concentrator Plugin version 4.2.2

### **Requirements**

 If you are using Flexx licensing, ensure that you have a valid Forescout eyeControl (ForeScout CounterACT Control) license, to use enforcement actions provided by the component. Refer to the *Forescout Flexx Licensing How-to Guide* for more information about managing Flexx licenses.

### **Fixed Issues**

This section identifies the fixed issues for this version of the VPN Concentrator Plugin.

**•** [Merged Hotfixes](#page-11-0)

### **Merged Hotfixes**

The following, previously released hotfixes are merged into this version of the VPN Concentrator Plugin:

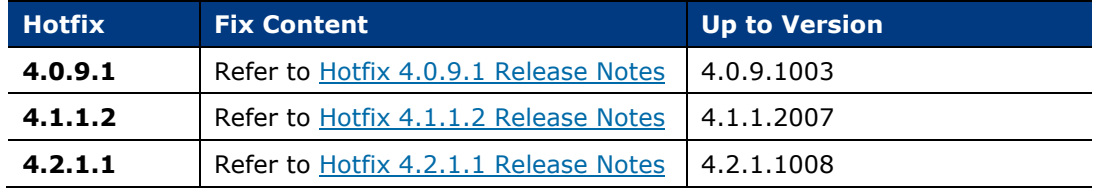

# <span id="page-10-1"></span>**Wireless Plugin 1.9.2**

This section describes important information about the Wireless Plugin version 1.9.2.

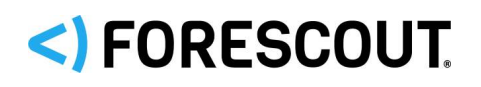

## **Requirements**

This section describes requirements for this component.

### **Forescout Requirements**

- If you are using Flexx licensing, ensure that you have a valid Forescout eyeControl (ForeScout CounterACT Control) license, to use enforcement actions provided by the component. Refer to the *Forescout Flexx Licensing How-to Guide* for more information about managing Flexx licenses.
- In order for Wireless Plugin *IP address range* to enable Forescout RADIUSbased management of wireless clients, the Authentication Module version 1.1 or above with the RADIUS Plugin running is required.

### **Networking Requirements**

Network connectivity between the CounterACT Appliance and a WLAN device is required for plugin management of the WLAN device.

### **Fixed Issues**

This section identifies the fixed issues for this version of the Wireless Plugin.

**•** [Merged Hotfixes](#page-11-0)

### <span id="page-11-0"></span>**Merged Hotfixes**

The following, previously released hotfixes are merged into this version of the Switch Plugin:

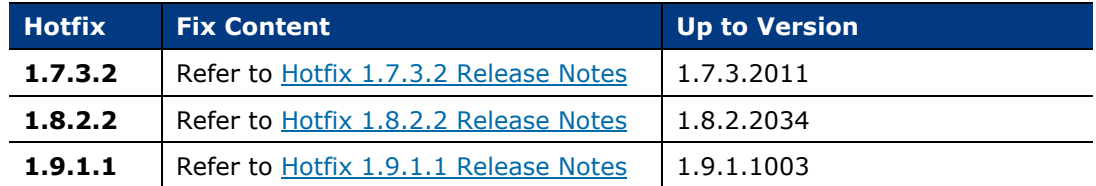

### **Known Issues**

This section describes known issues for this version of the Wireless Plugin.

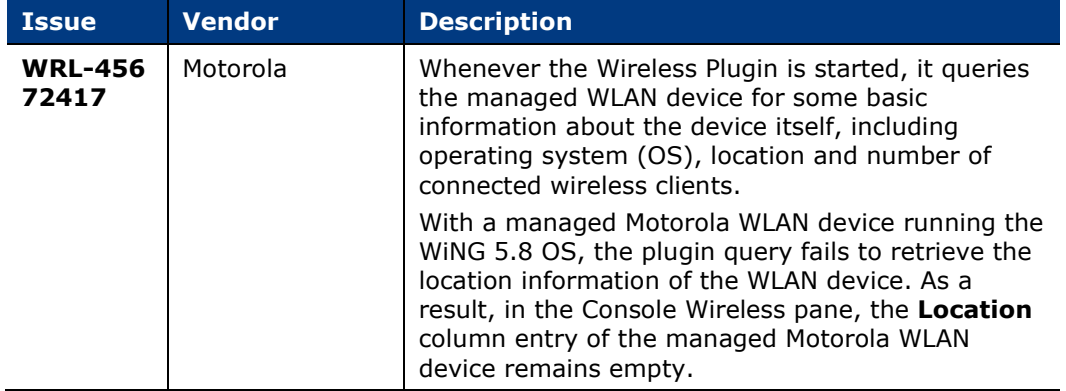

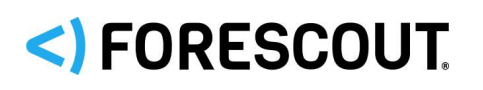

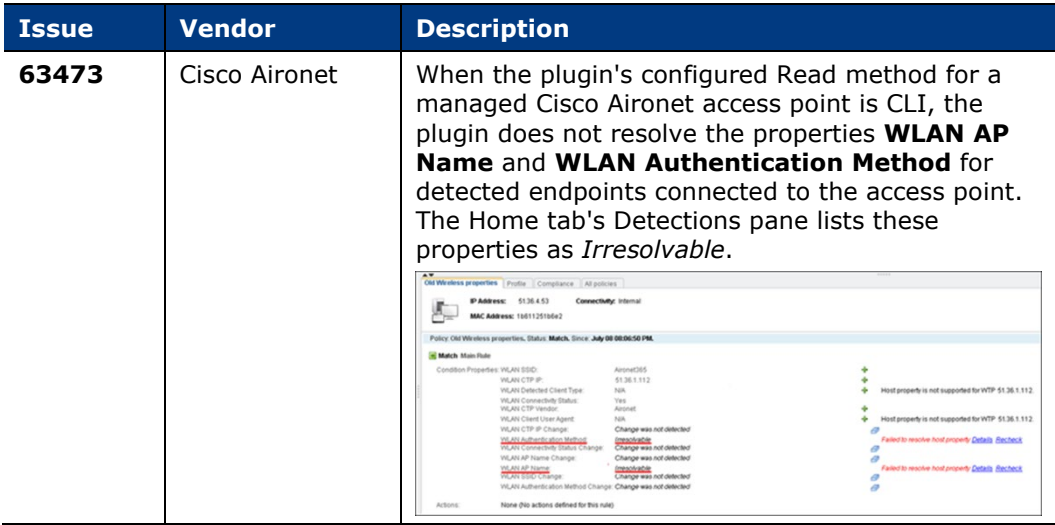

# **Upgrading the Module**

New module releases may become available between Forescout releases. This section describes how to install the module when a new release becomes available.

### **To install the module:**

- **1.** Navigate to one of the following Forescout download portals, depending on the licensing mode your deployment is using:
	- − [Product Updates Portal](https://updates.forescout.com/support/index.php?url=counteract) *Per-Appliance Licensing Mode*
	- − [Customer Portal, Downloads Page](https://forescout.force.com/support/apex/downloads) *Flexx Licensing Mode*

To identify your licensing mode, select **Help > About ForeScout** from the Console.

- **2.** Download the module **.fpi** file.
- **3.** Save the file to the machine where the Console is installed.
- **4.** Log into the Console and select **Options** from the **Tools** menu.
- **5.** Select **Modules**. The Modules pane opens.
- **6.** Select **Install**. The Open dialog box opens.
- **7.** Browse to and select the saved module **.fpi** file.
- **8.** Select **Install**. The Installation screen opens.
- **9.** Select **I agree to the License Agreement** to confirm that you have read and agree to the terms of the License Agreement and select **Install**. The installation cannot proceed unless you agree to the license agreement.
	- *The installation begins immediately after selecting Install and cannot be interrupted or canceled.*
	- *In modules that contain more than one component, the installation proceeds automatically one component at a time.*

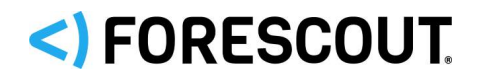

- **10.**When the installation completes, select **Close** to close the window. The installed module is displayed in the Modules pane.
	- *Some components are not automatically started following installation.*

# **Module and Component Rollback**

The following rollback/upgrade activities are not supported:

- Rolling back this module (or one of its components) to a version released prior to Forescout 8.1.
- If you are running a version of Forescout lower than 8.1 with the corresponding version of this module installed, you cannot upgrade to this module version (or one of its components).

If you upgrade to a newer module or component version that becomes available after this release, you may be able to roll it back. When rollback is supported, the Rollback button is enabled in the Console.

Modules/components on Appliances connected to the Enterprise Manager are rolled back to the selected version. Modules/components on Appliances that are not connected to the Enterprise Manager during the rollback are rolled back when the Enterprise Manager next reconnects to the Appliances.

#### **To roll back the module or component:**

- **1.** Select **Options** from the Console **Tools** menu.
- **2.** Navigate to the **Modules** folder.
- **3.** In the Modules pane, select the module or component to be rolled back.
- **4.** Select **Rollback**. A dialog box opens listing the versions to which you can roll back.
- **5.** Select a version and select **OK**. A dialog box opens showing you the rollback progress.

# **Previous Module Versions**

Installing this module version also installs fixes and enhancements provided in the previous module versions listed in this section. To view Release Notes for previous module versions, see:

<https://www.forescout.com/company/resources/network-module--release-notes-1-1-2/> <https://www.forescout.com/company/resources/network-module-1-1-1-release-notes/> <https://www.forescout.com/company/resources/network-module-1-1-release-notes/>

# <span id="page-13-0"></span>**Additional Forescout Documentation**

For information about other Forescout features and modules, refer to the following resources:

[Documentation Downloads](#page-14-0)

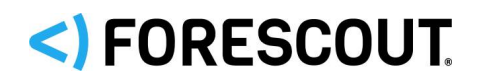

- **•** [Documentation Portal](#page-14-1)
- **[Forescout Help Tools](#page-15-0)**

### <span id="page-14-0"></span>**Documentation Downloads**

Access documentation downloads from the **Forescout Resources Page**, or one of two Forescout portals, depending on which licensing mode your deployment is using.

- *Per-Appliance Licensing Mode* [Product Updates Portal](#page-14-3)
- *Flexx Licensing Mode* [Customer Portal](#page-14-4)
- *Software downloads are also available from these portals.*

### **To identify your licensing mode:**

From the Console, select **Help > About Forescout**.

### <span id="page-14-2"></span>**Forescout Resources Page**

The Forescout Resources Page provides links to the full range of technical documentation.

### **To access the Forescout Resources Page:**

 Go to [https://www.Forescout.com/company/resources/,](https://www.forescout.com/company/resources/) select **Technical Documentation,** and search for documents.

### <span id="page-14-3"></span>**Product Updates Portal**

The Product Updates Portal provides links to Forescout version releases, Base and Content Modules, and eyeExtend products, as well as related documentation. The portal also provides a variety of additional documentation.

### **To access the Product Updates Portal:**

 Go to<https://updates.forescout.com/support/index.php?url=counteract> and select the version you want to discover.

### <span id="page-14-4"></span>**Customer Portal**

The Downloads page on the Forescout Customer Portal provides links to purchased Forescout version releases, Base and Content Modules, and eyeExtend products, as well as related documentation. Software and related documentation only appear on the Downloads page if you have a license entitlement for the software.

### **To access documentation on the Forescout Customer Portal:**

Go to [https://Forescout.force.com/support/](https://forescout.force.com/support/) and select **Downloads**.

### <span id="page-14-1"></span>**Documentation Portal**

The Forescout Documentation Portal is a searchable, web-based library containing information about Forescout tools, features, functionality, and integrations.

 *If your deployment is using Flexx Licensing Mode, you may not have received credentials to access this portal.* 

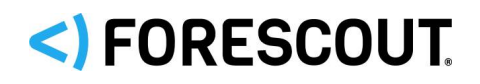

### **To access the Documentation Portal:**

Go to [https://updates.forescout.com/support/files/counteract/docs\\_portal/](https://updates.forescout.com/support/files/counteract/docs_portal/) and use your customer support credentials to log in.

### <span id="page-15-0"></span>**Forescout Help Tools**

Access information directly from the Console.

### *Console Help Buttons*

Use context-sensitive *Help* buttons to access information about tasks and topics quickly.

### *Forescout Administration Guide*

Select **Forescout Help** from the **Help** menu.

### *Plugin Help Files*

 After installing the plugin, select **Tools** > **Options** > **Modules**, select the plugin, and then select **Help**.

### *Online Documentation*

 Select **Online Documentation** from the **Help** menu to access either the [Forescout Resources Page](#page-14-2) (Flexx licensing) or the [Documentation Portal](#page-14-1) (Per-Appliance licensing).

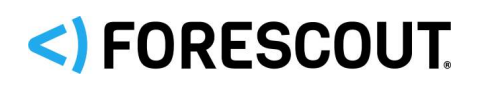

# **Contact Information**

Forescout Technologies, Inc. 190 West Tasman Drive San Jose, CA 95134 USA <https://www.forescout.com/support/> Toll-Free (US): 1.866.377.8771 Tel (Intl): 1.408.213.3191 Support: 1.708.237.6591

# **About the Documentation**

- Refer to the Resources page on the Forescout website for additional technical documentation:<https://www.forescout.com/company/resources/>
- Have feedback or questions? Write to us at [documentation@forescout.com](mailto:documentation@forescout.com)

# **Legal Notice**

© 2019 Forescout Technologies, Inc. All rights reserved. Forescout Technologies, Inc. is a Delaware corporation. A list of our trademarks and patents can be found at [https://www.forescout.com/company/legal/intellectual-property-patents-trademarks.](https://urldefense.proofpoint.com/v2/url?u=https-3A__www.forescout.com_company_legal_intellectual-2Dproperty-2Dpatents-2Dtrademarks&d=DwMFAg&c=L5E2d05je37i-dadkViuXA&r=Z3cI4QPLlfMimB_63ipHyFuWSHGqqAs50hjX-2X1CEw&m=ypFjb5tb21hH81CxdGe-3FT8l4QXZe-hzuDh-eBT-wQ&s=ATQ1mJb4KkN8L9fn2BnpRuwmDWJcze7zyqTbG1PTwkc&e=) Other brands, products, or service names may be trademarks or service marks of their respective owners.

2019-11-20 11:09